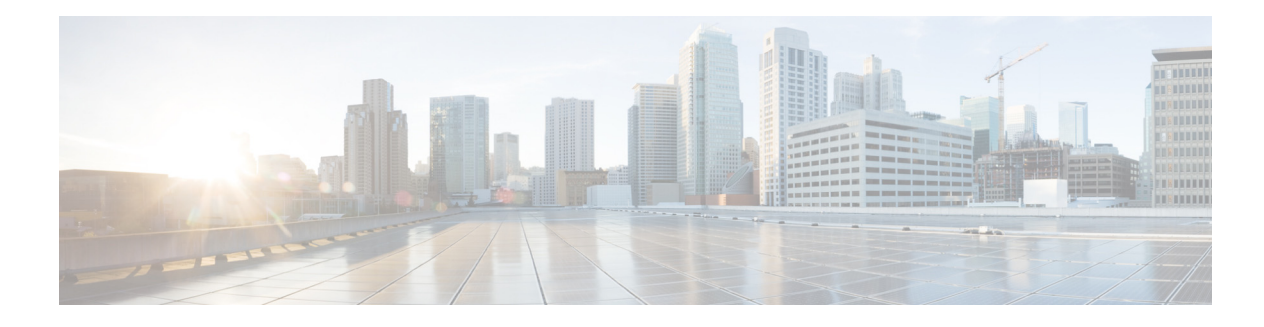

## **D Commands**

This chapter describes the Cisco Nexus Cloud Services Platform commands that begin with the letter D.

#### **deadtime**

To configure the duration of time for which a nonreachable TACACS+ server is skipped, use the **deadtime** command. To revert to the default, use the **no** form of this command.

**deadtime** *minutes*

**no deadtime** *minutes*

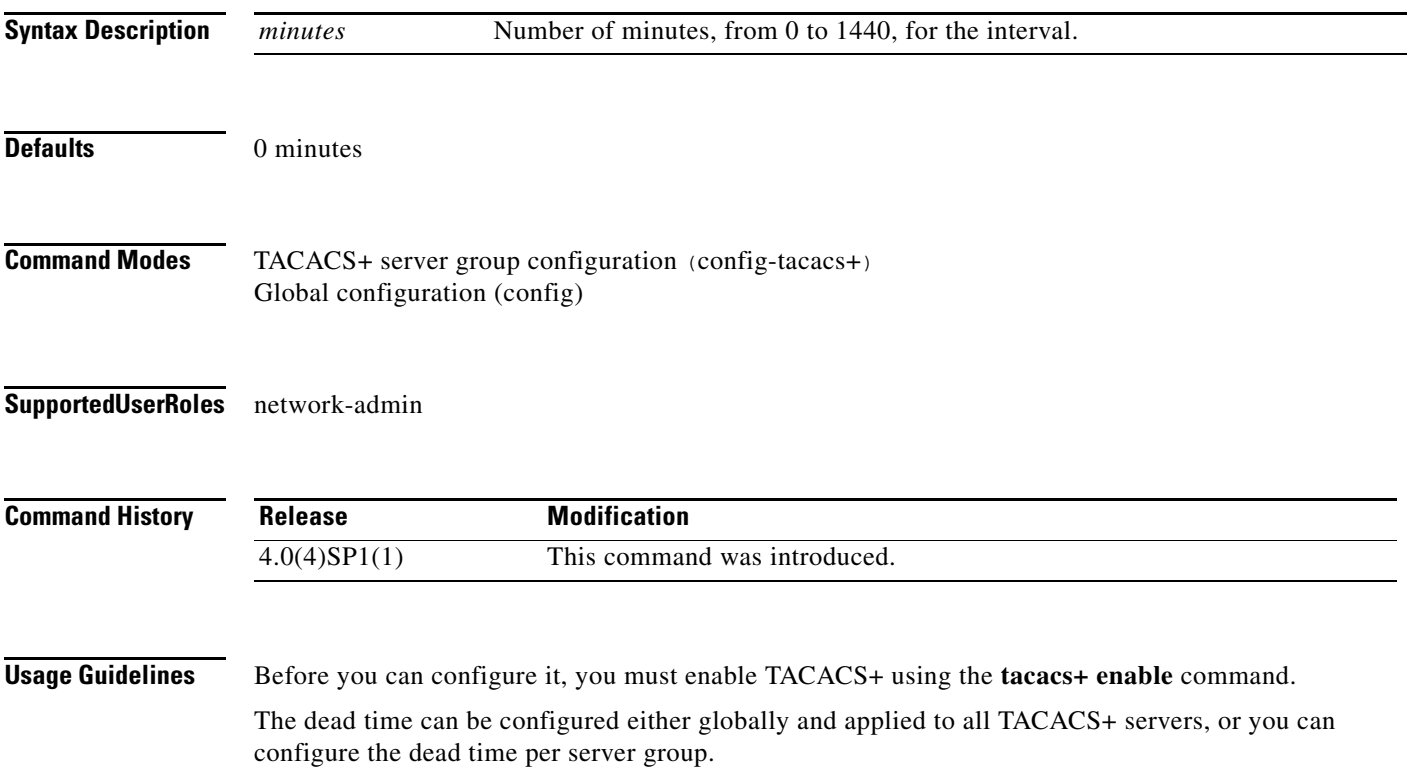

If the dead time interval for a TACACS+ server group is greater than zero (0), that value takes precedence over the global dead time value.

Setting the dead time interval to 0 disables the timer.

When the dead time interval is 0 minutes, TACACS+ servers are not marked as dead even if they are not responding.

**Examples** This example shows how to set a global dead time interval to 5 minutes for all TACACSn1010+ servers and server groups:

```
n1010# configure terminal
n1010(config)# tacacs-server deadtime 5
n1010(config)#
```
This example shows how to set the dead time interval to 5 minutes for a TACACS+ server group:

```
n1010# configure terminal
n1010(config)# aaa group server tacacs+ TacServer
n1010(config-tacacs+)# deadtime 5
```
This example shows how to revert to the dead time interval default:

```
n1010# configure terminal
n1010(config)# feature tacacs+
n1010(config)# aaa group server tacacs+ TacServer
n1010(config-tacacs+)# no deadtime 5
```
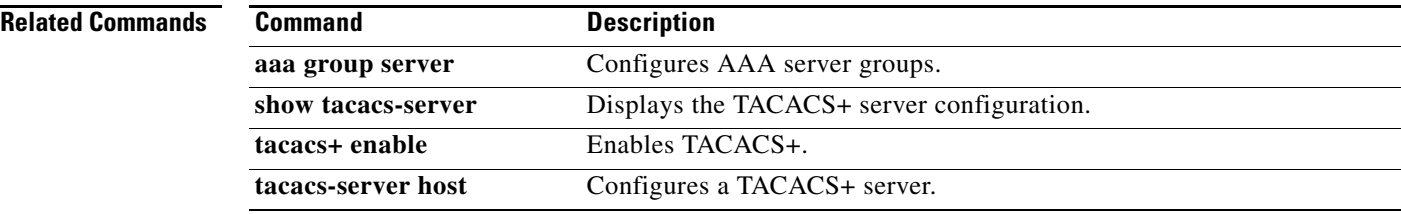

#### **debug logfile**

To direct the output of the **debug** commands to a specified file, use the **debug logfile** command. To revert to the default, use the **no** form of this command.

**debug logfile** *filename* [**size** *bytes*]

**no debug logfile** *filename* [**size** *bytes*]

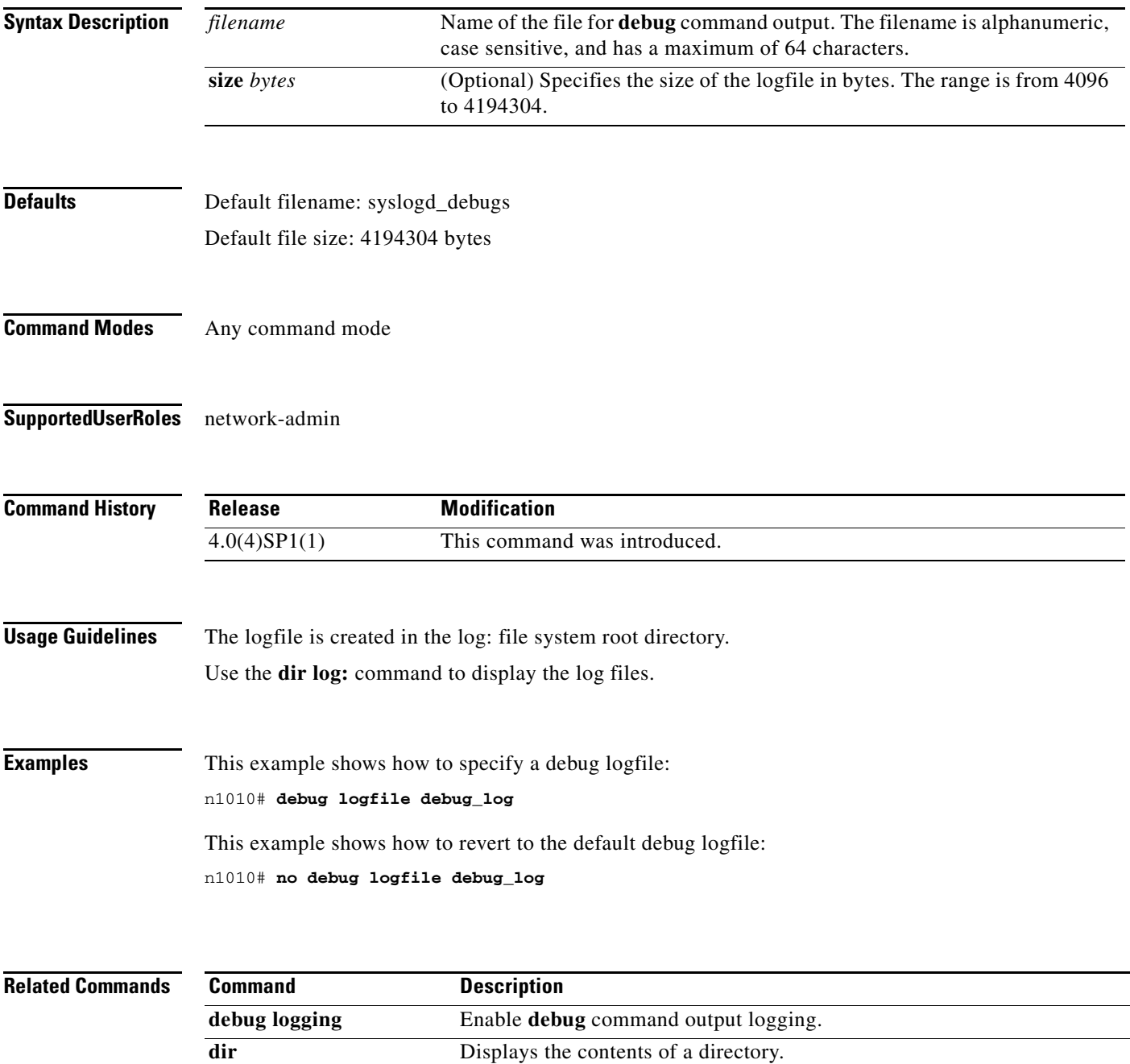

п

#### **debug logging**

To enable the **debug** command output logging, use the **debug logging** command. To disable debug logging, use the **no** form of this command.

**debug logging**

**no debug logging**

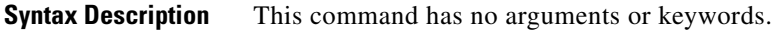

**Defaults** Disabled

**Command Modes** Any command mode

**Supported User Roles** network-admin

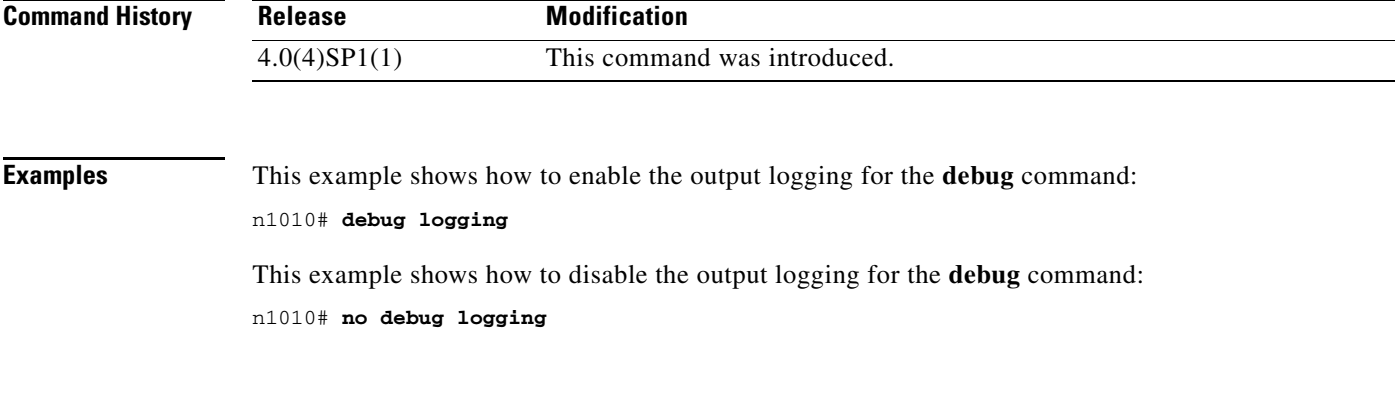

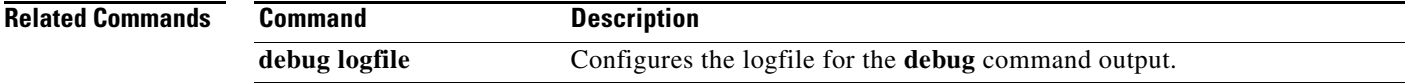

#### **delay**

To assign an informational throughput delay value to an Ethernet interface, use the **delay** command. To remove the delay value, use the **no** form of this command.

**delay** *value*

**no delay** [*value*]

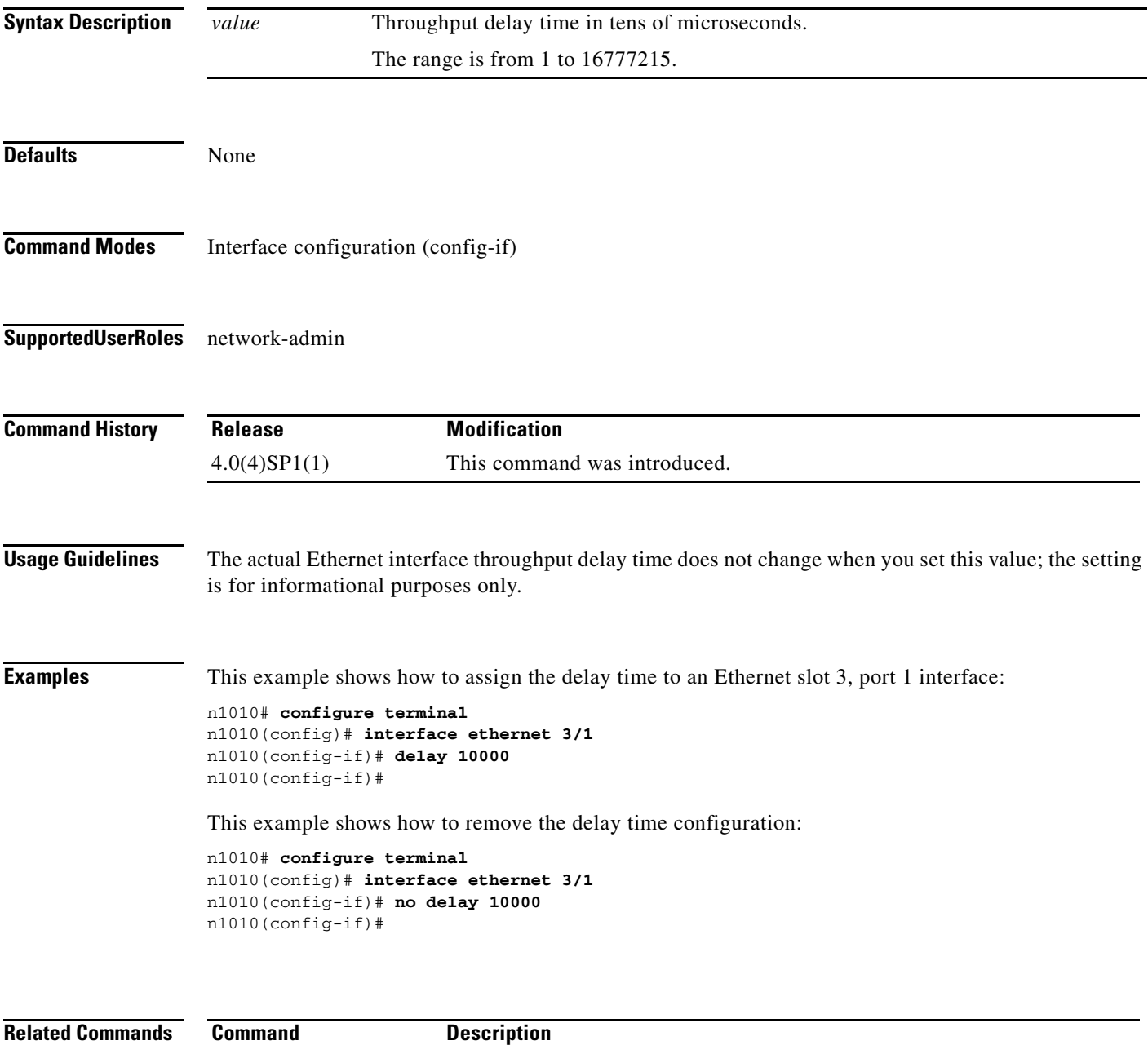

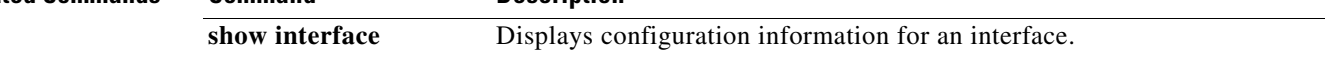

 $\mathcal{L}_{\rm{max}}$ 

#### **delete**

To delete a file, use the **delete** command.

**delete** [*filesystem***:**[**//***directory***/**] | *directory***/**]*filename*

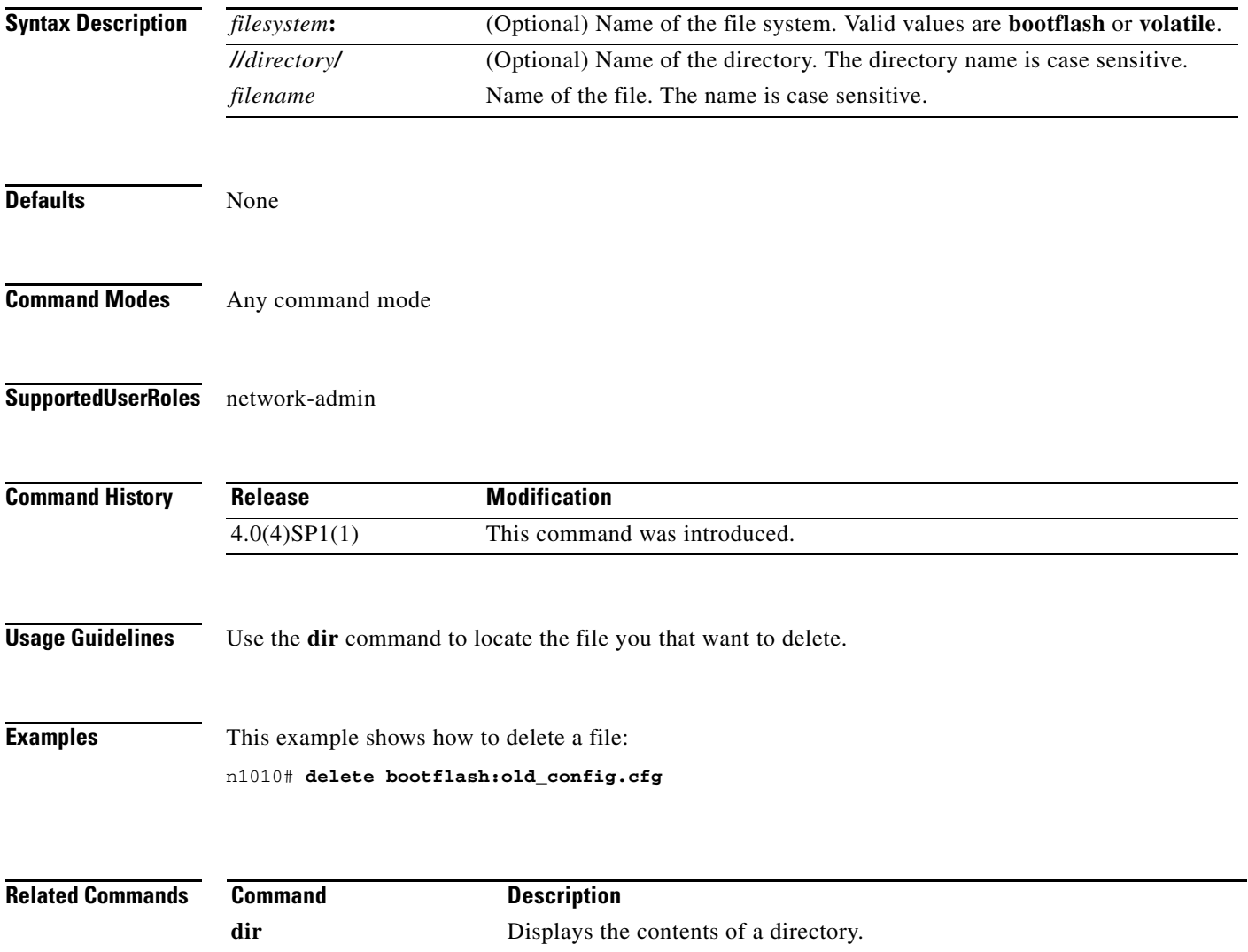

#### **description (interface)**

To add a description for the interface and save it in the running configuration, use the **description** command. To remove the interface description, use the **no** form of this command.

**description** *text*

**no description**

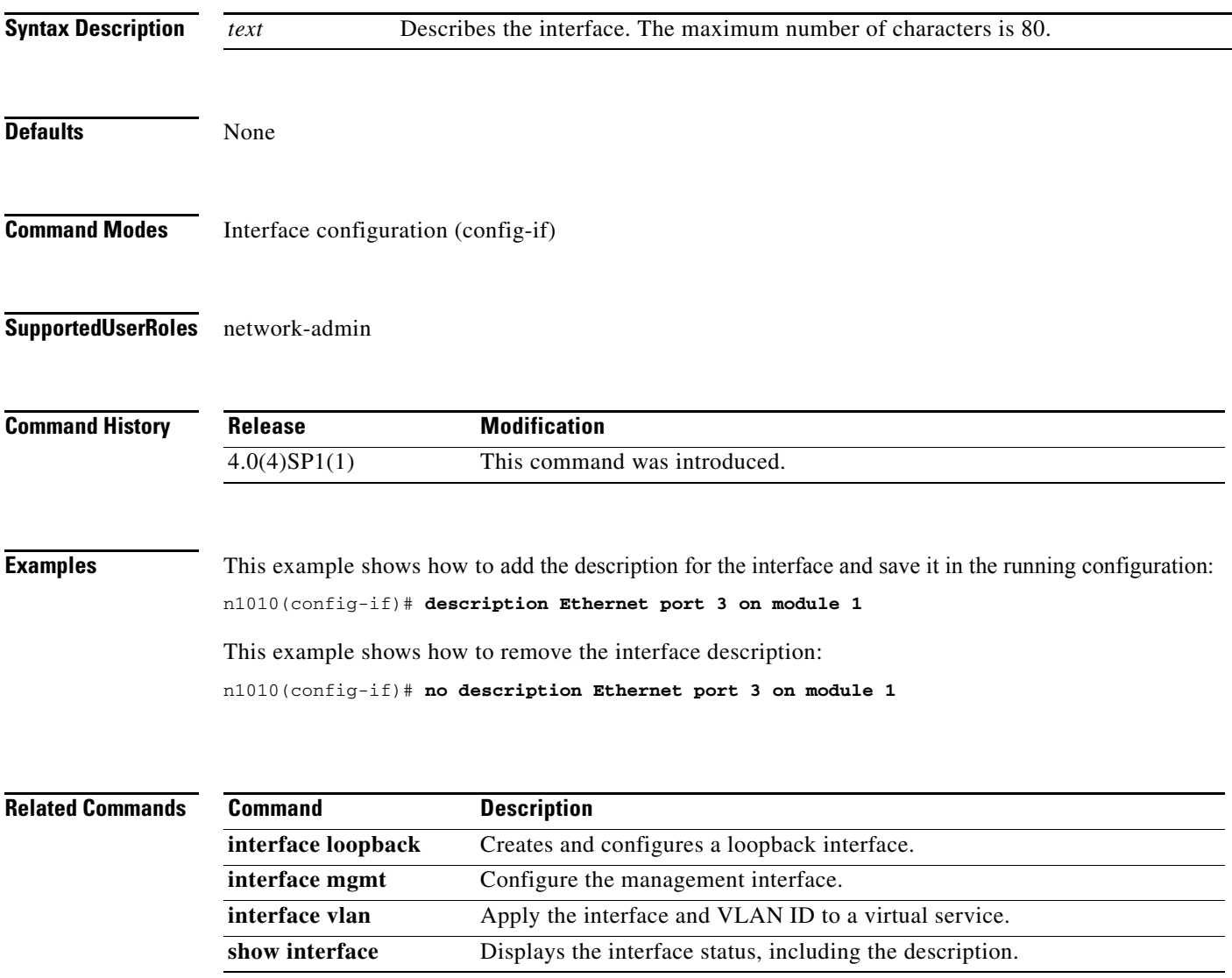

П

**The Contract of the Contract of the Contract of the Contract of the Contract of the Contract of the Contract o** 

# **description (VSB)**

To add a description to the virtual service, use the **description** command.

**description** *string*

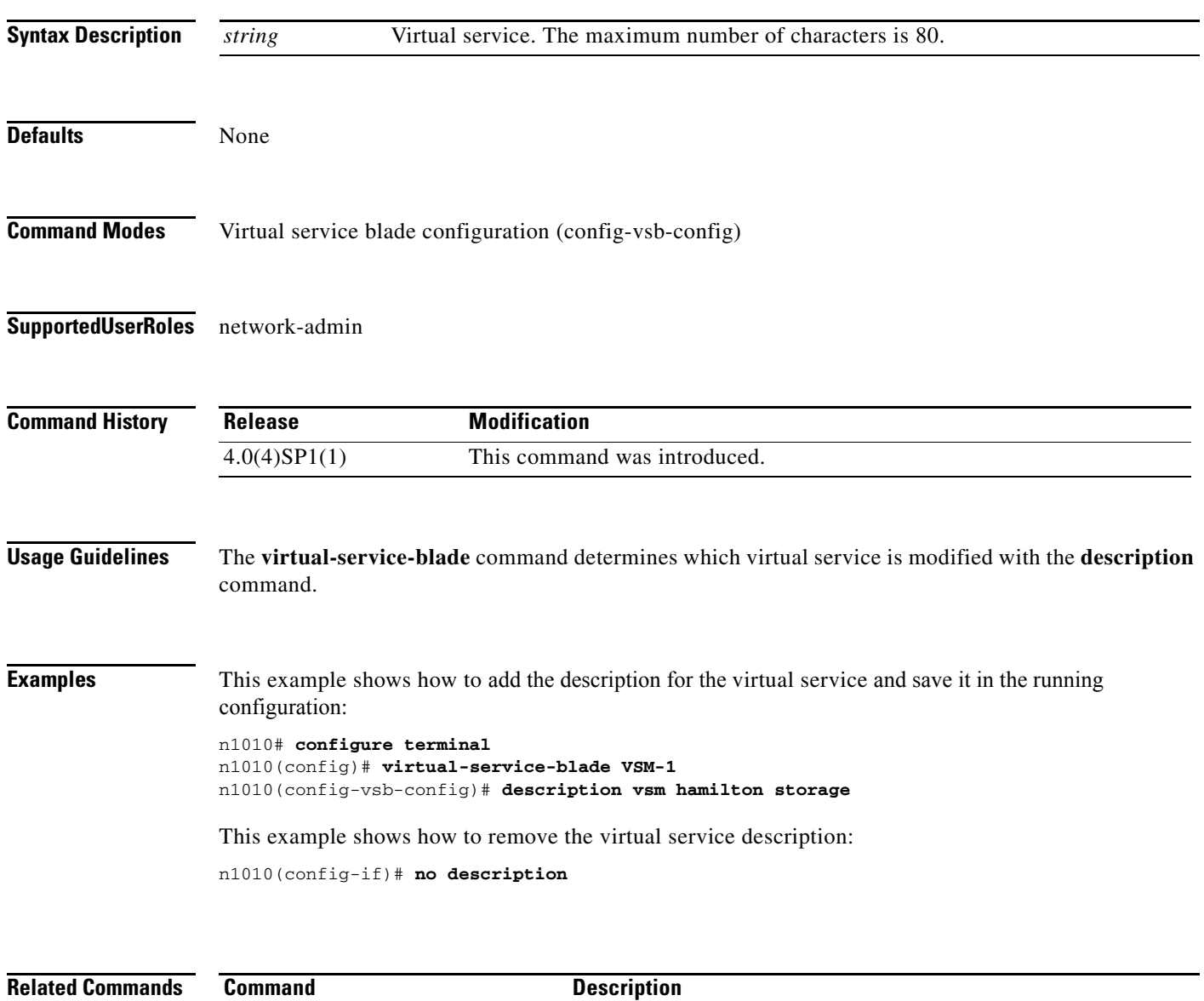

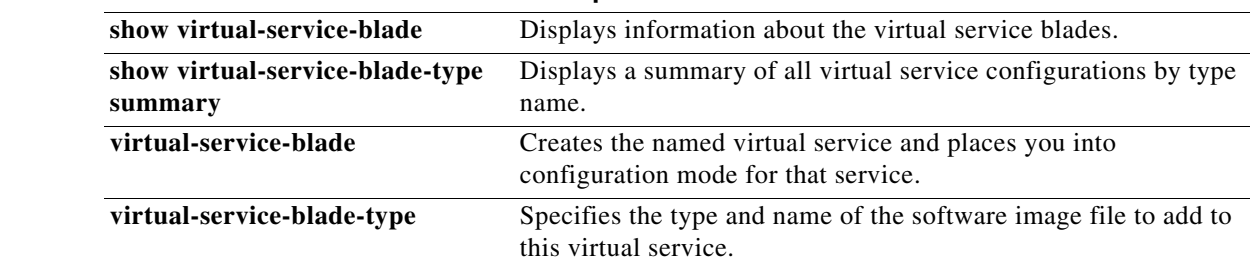

#### **dir**

To display the contents of a directory or file, use the **dir** command.

#### **dir** [**bootflash:** | **debug:** | **log:** | **volatile:**]

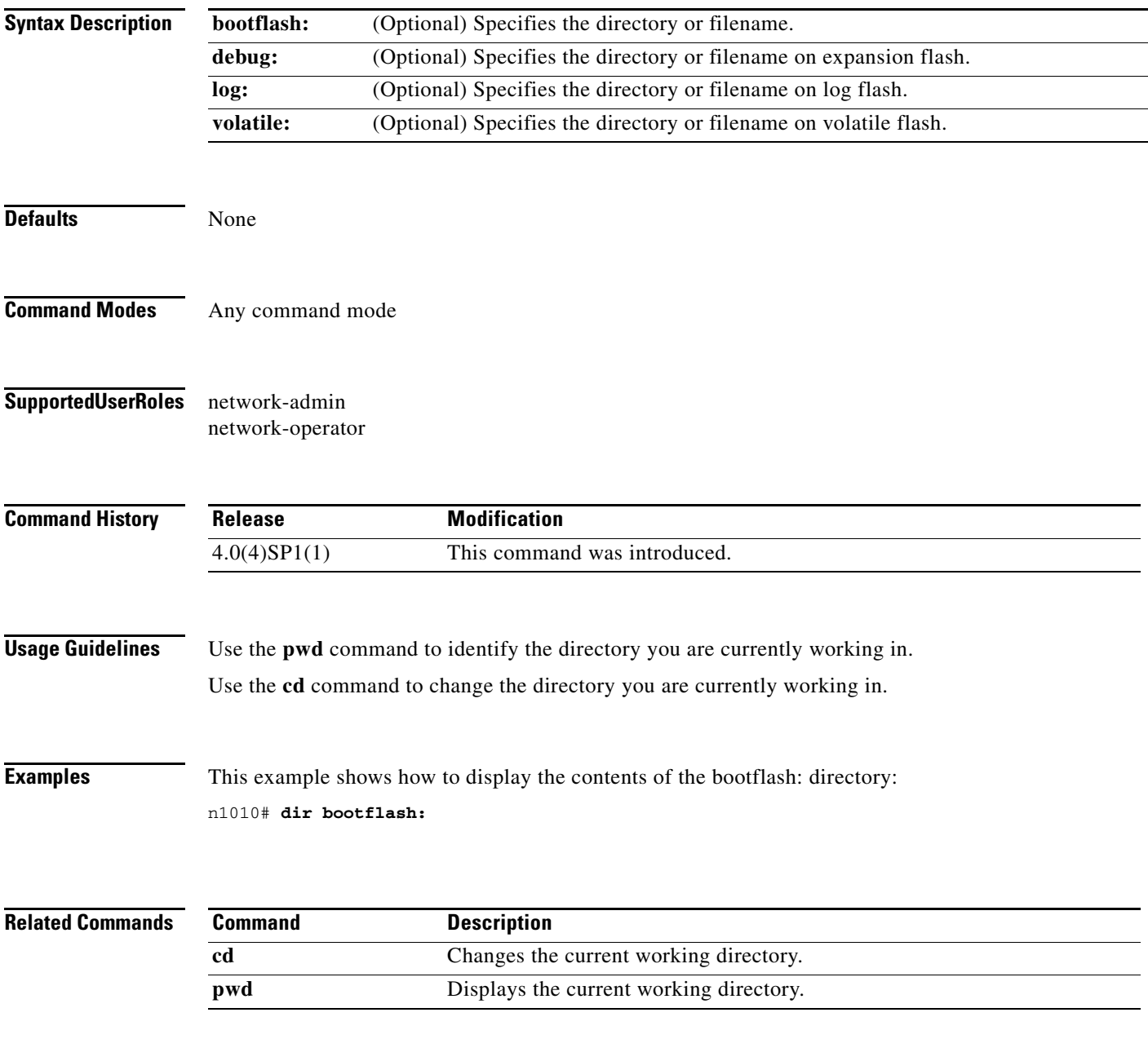

### **domain id**

To assign a domain ID, use the **domain id** command. To remove a domain ID, use the **no** form of this command.

**domain id** *number*

**no domain id**

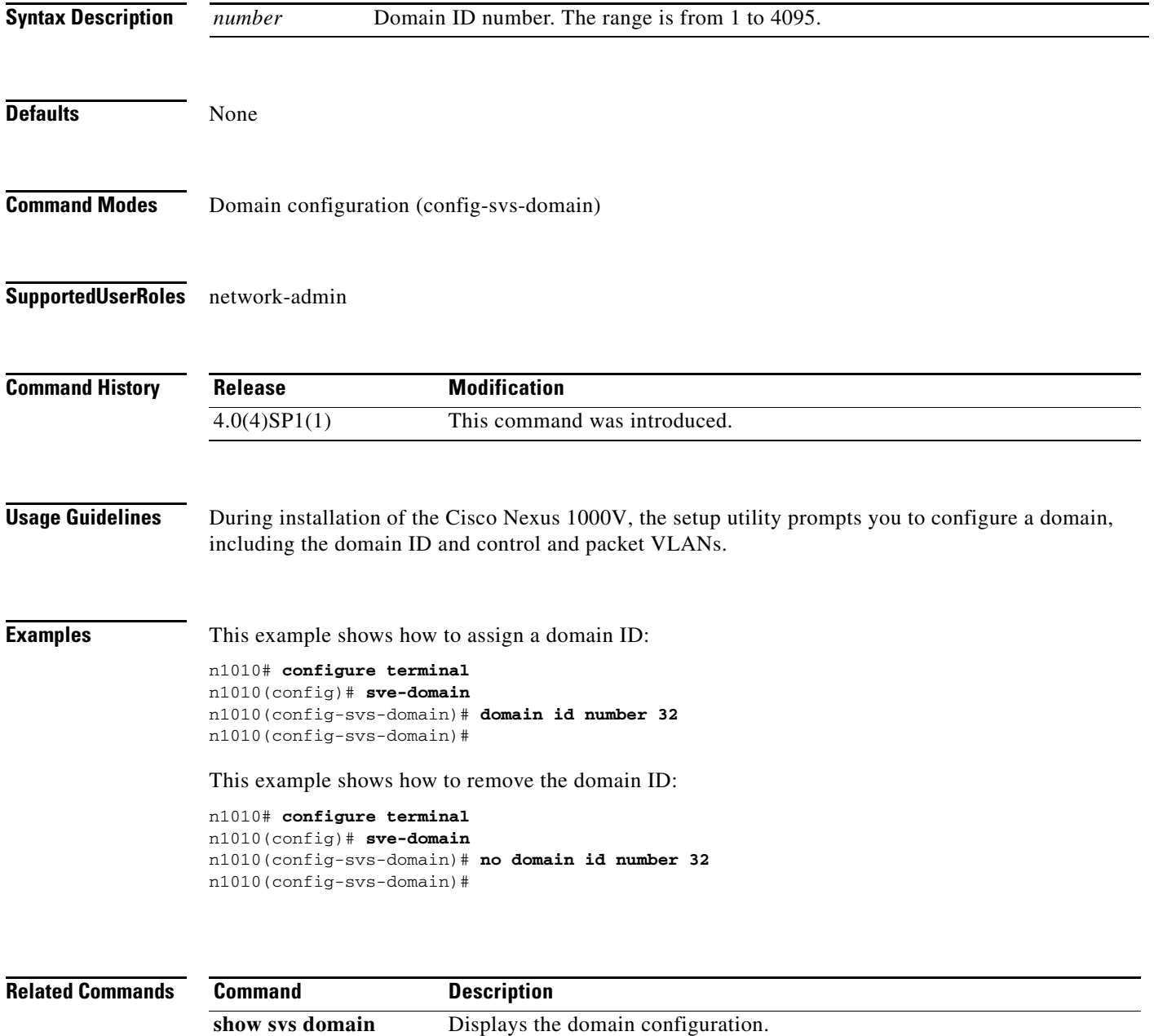